# **خطوات عمل اإلعدادات التحكم عن بعد :**

## **لويندوز 7**

1 -تعطيل الحساب وتتم بالطريقة التالية :

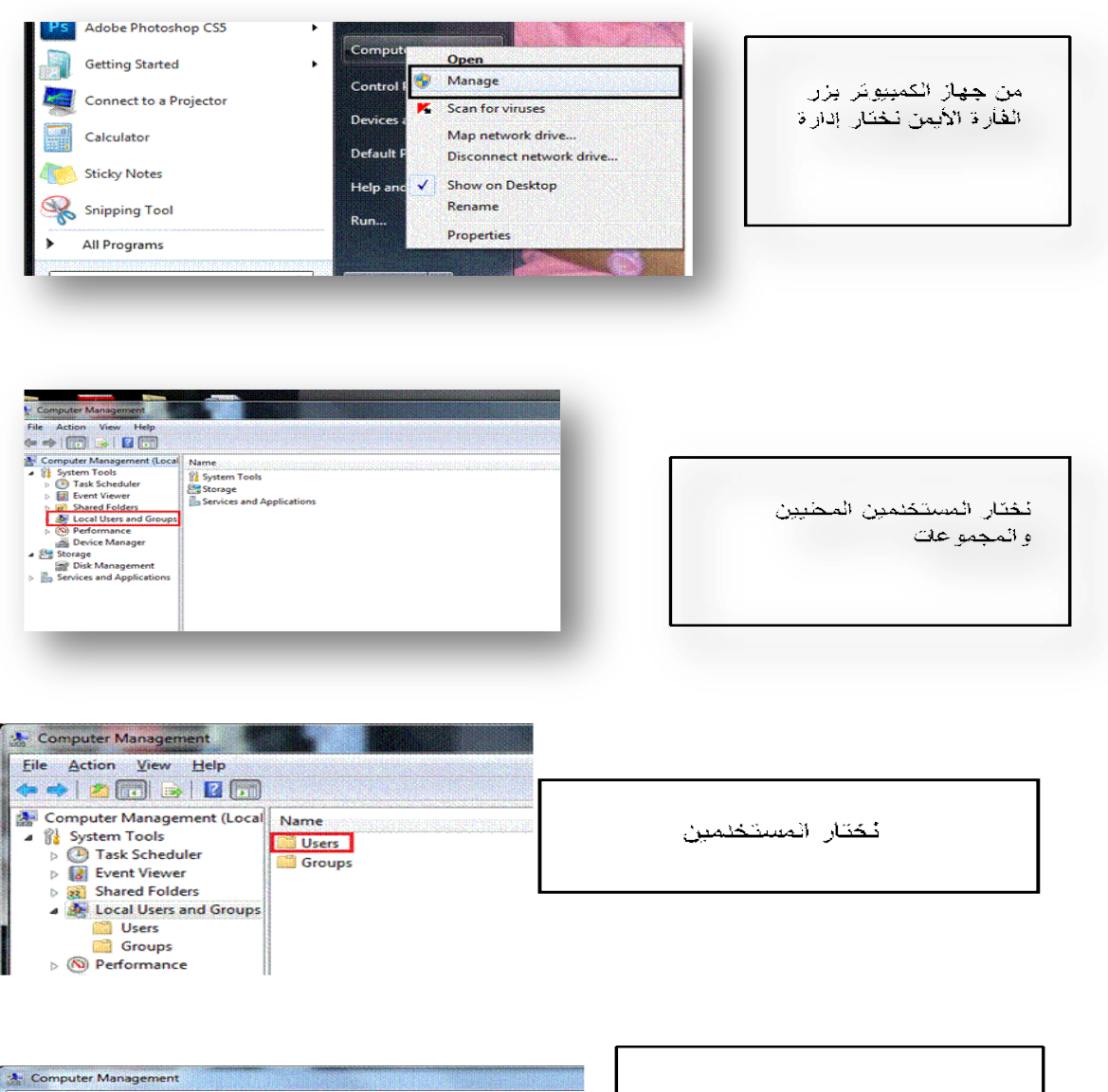

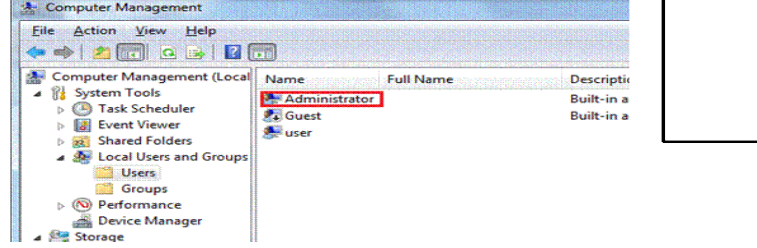

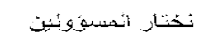

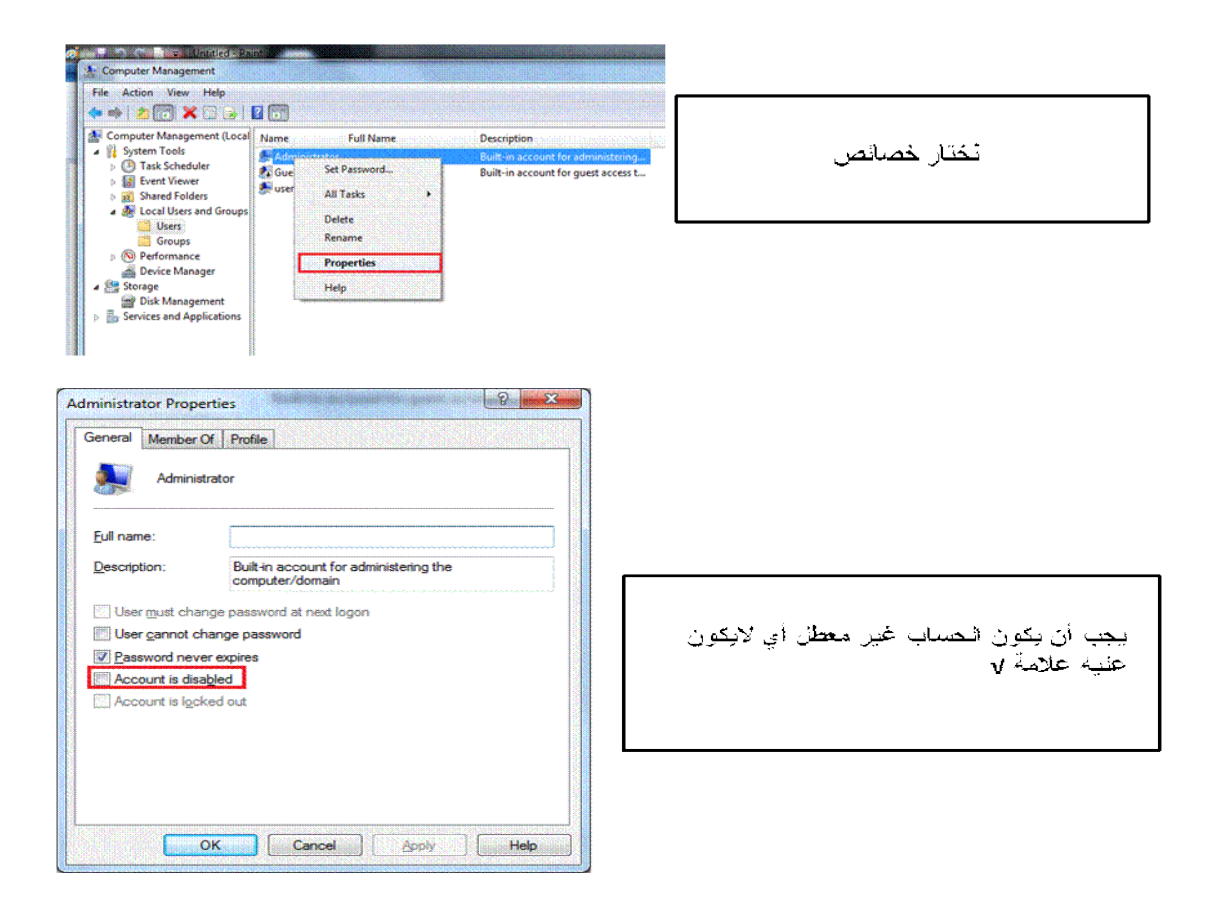

### 2 -عمل إعدادات التحكم في سطح المكتب البعيد Desktop Remote:

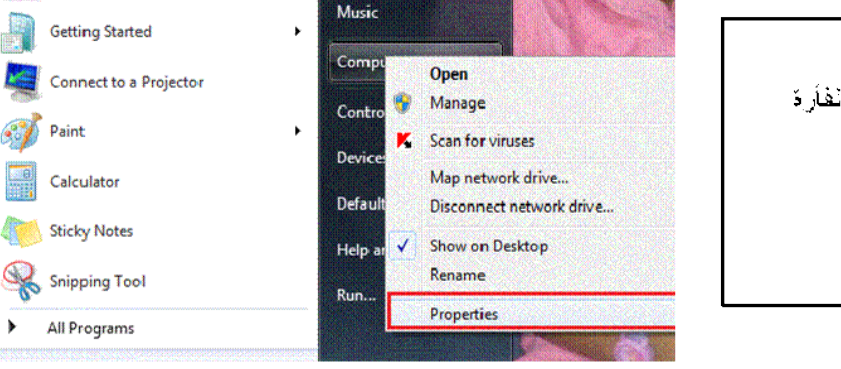

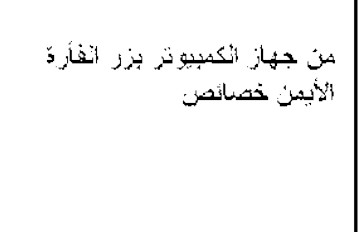

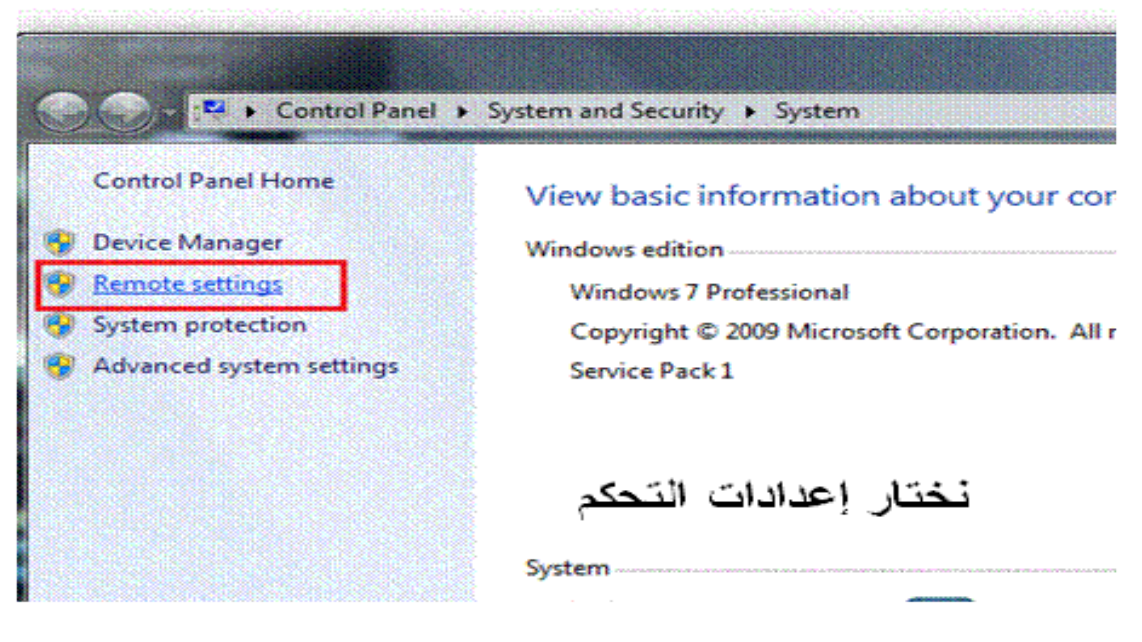

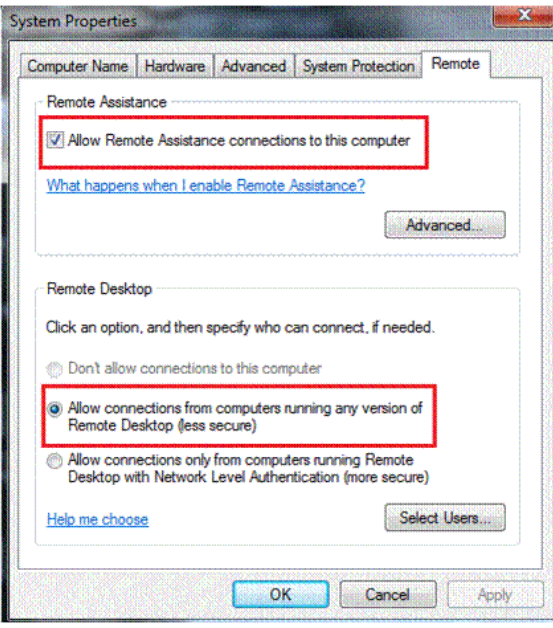

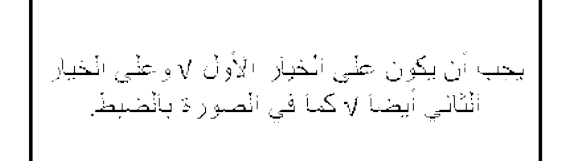

## 3 -إيقاف جدار الحماية :

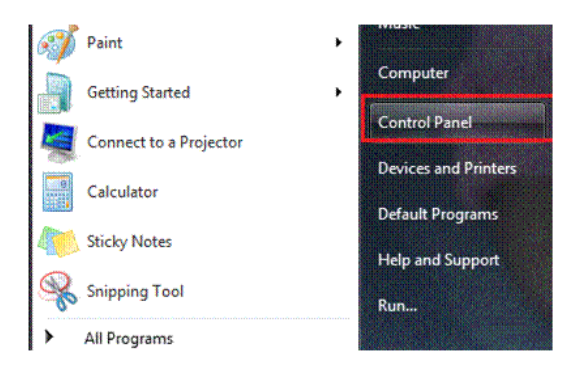

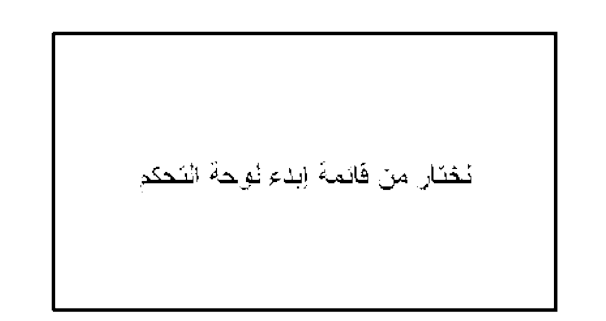

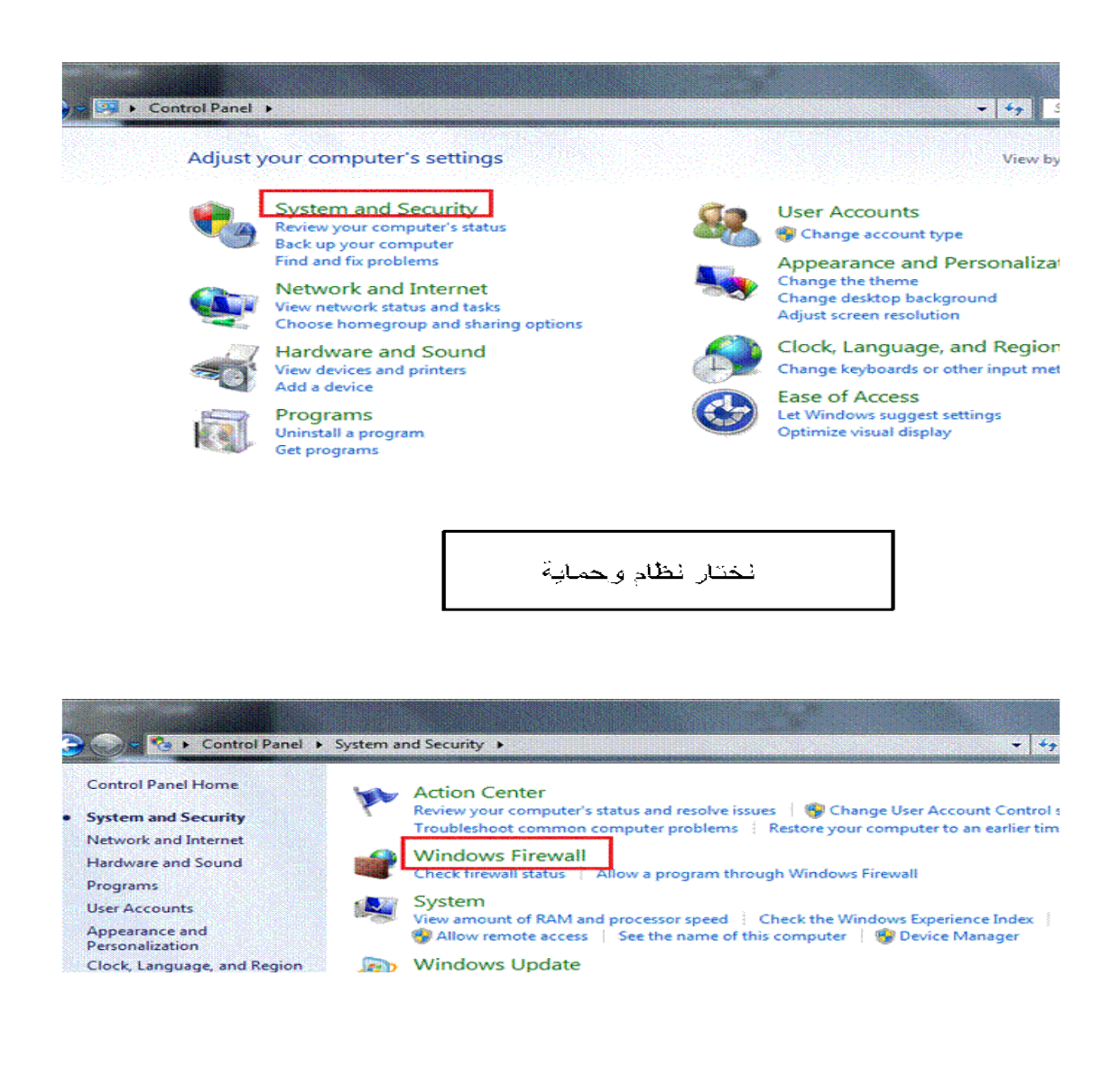

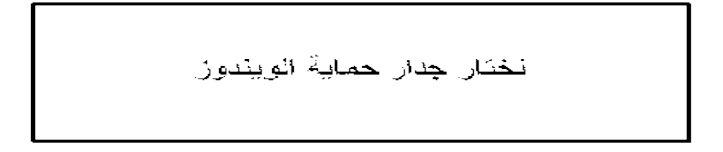

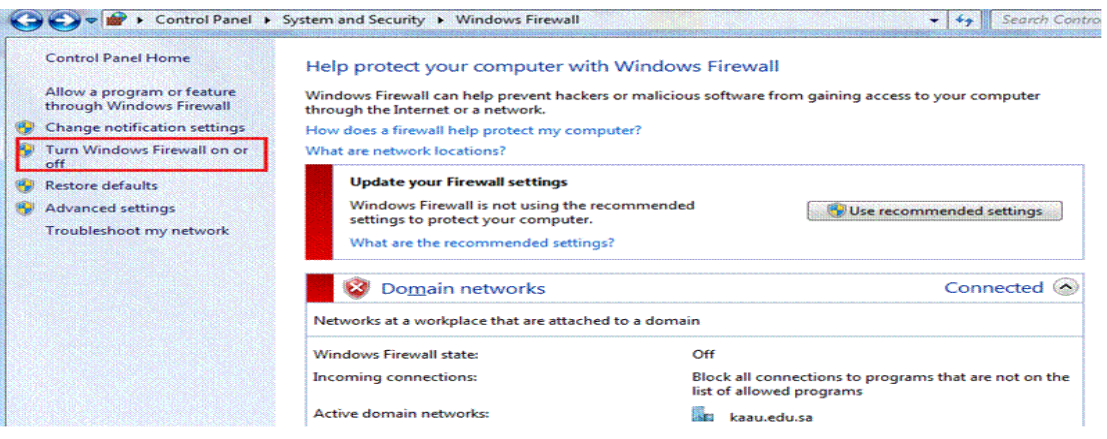

نَحْنَار الفَافَ أَو تَسَعْيَلْ جِدَار حمايةَ وينْدور

You can modify the firewall settings for each type of network location that you use. What are network locations?<br>Domain network location settings  $\overline{\mathbf{z}}$ Turn on Windows Firewall Block all incoming connections, including those in the list of allowed programs Motify me when Windows Firewall blocks a new program Turn off Windows Firewall (not recommended)  $\overline{\mathbf{z}}$ Mome or work (private) network location settings<br>
Turn on Windows Firewall  $\boldsymbol{z}$ Block all incoming connections, including those in the list of allowed programs<br>I Block all incoming connections, including those in the list of allowed programs<br>I Notify me when Windows Firewall blocks a new program Turn off Windows Firewall (not recommended) Public network location settings Turn on Windows Firewall ven on the summary meaning connections, including those in the list of allowed programs<br>□ Block all incoming connections, including those in the list of allowed programs<br>■ Notify me when Windows Firewall blocks a new prog Turn off Windows Firewall (not recommended) 53

يجب أن يكون جذار الحماية مغلق وكما هو موضح

## **لويندوز XP:**

### 1 -تعطيل الحساب وتتم بالطريقة التالية :

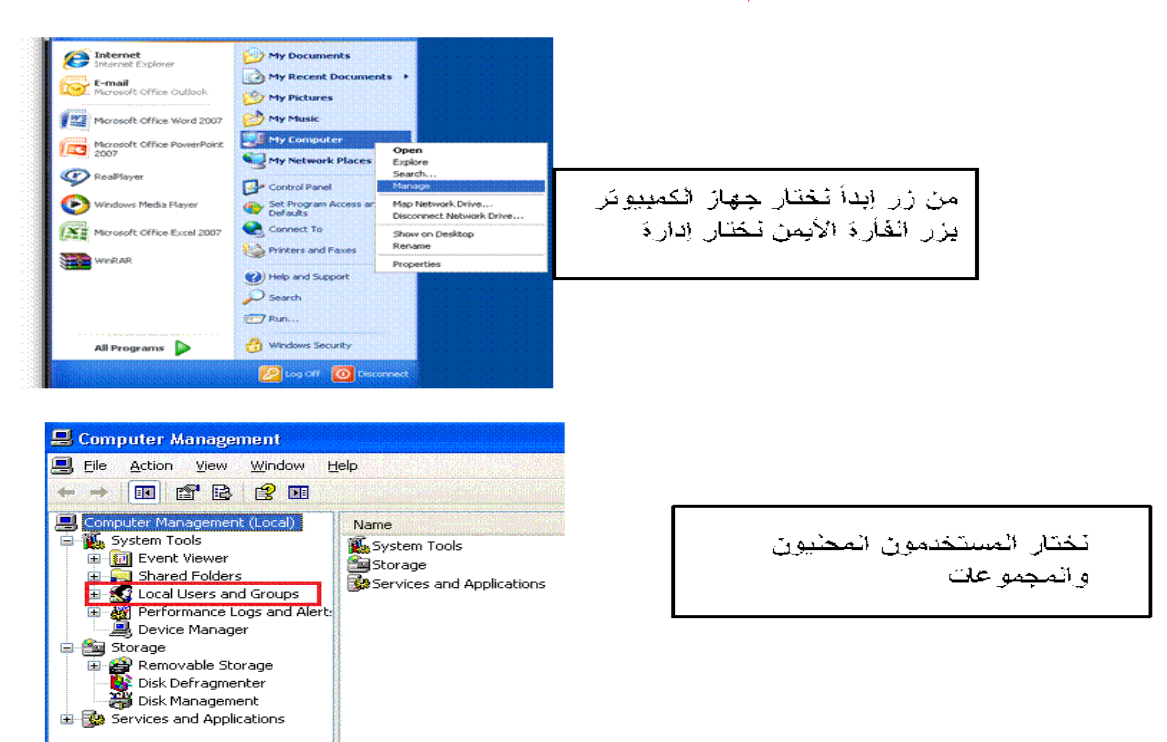

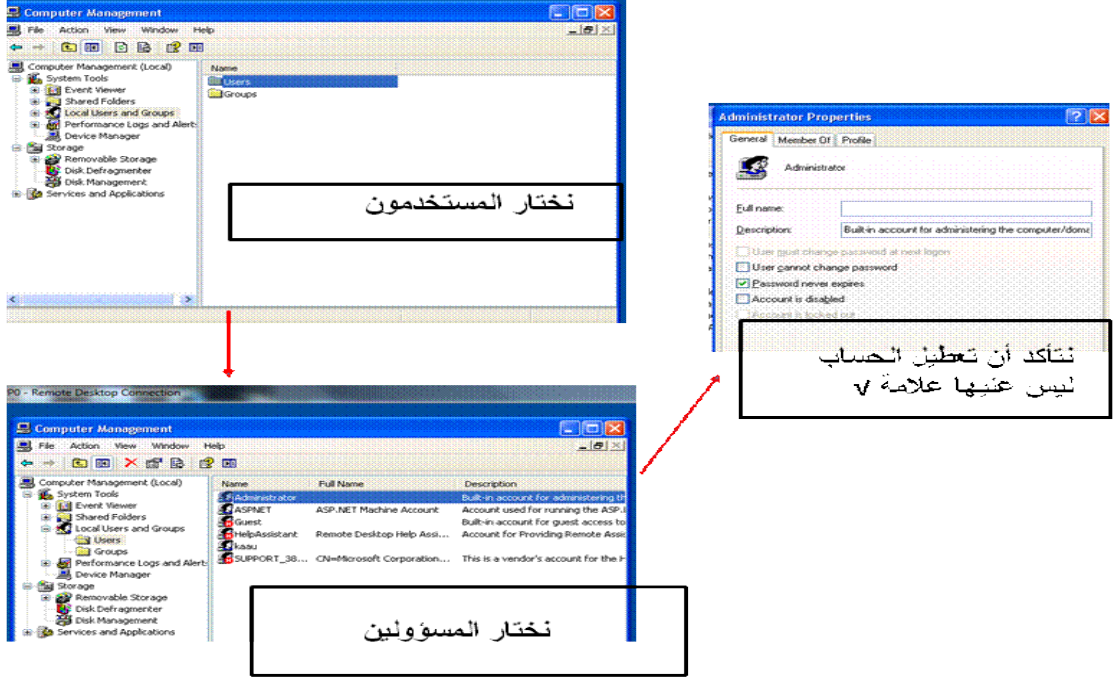

### -2عمل إعدادات التحكم في سطح المكتب البعيد Desktop Remote:

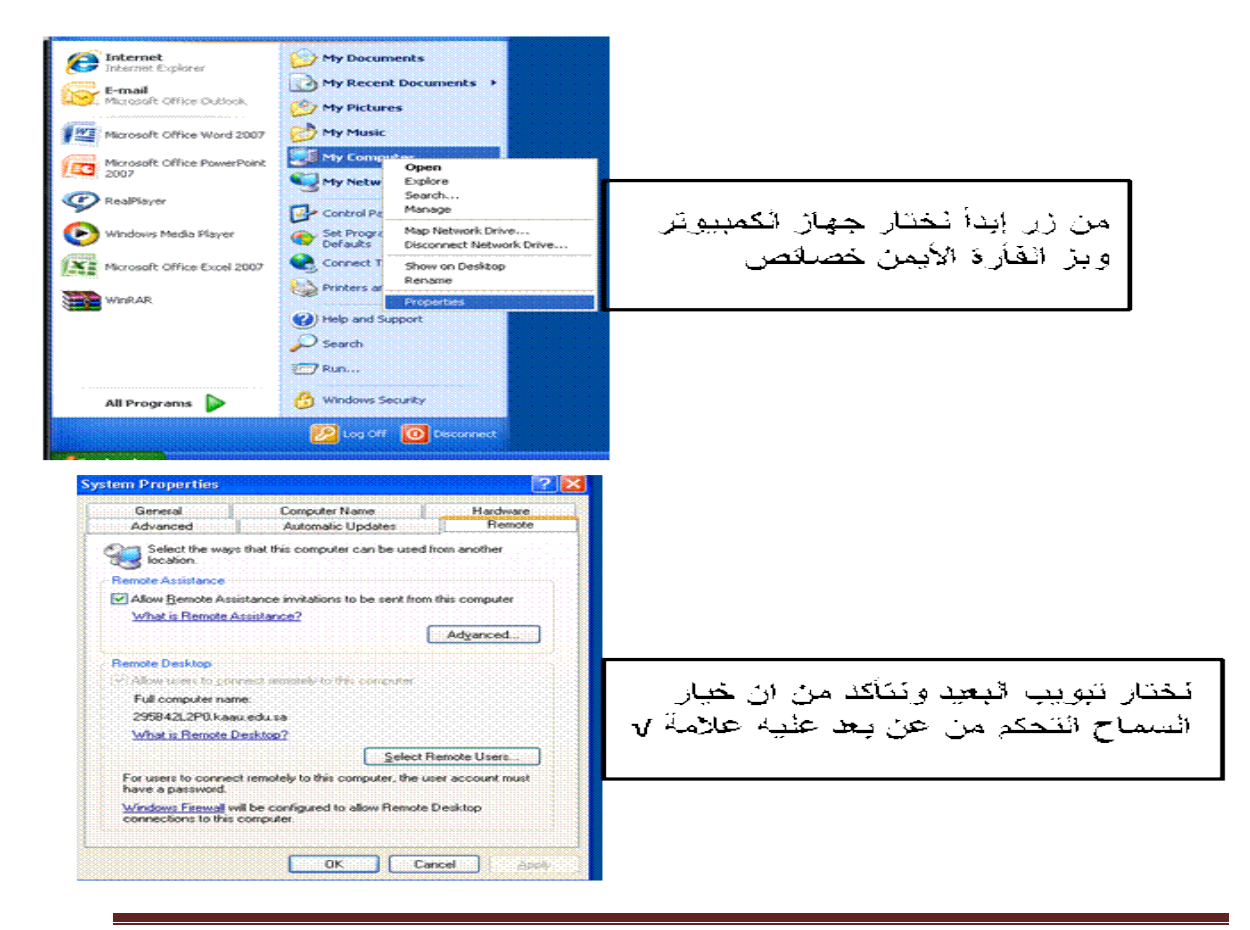

-3إيقاف جدار الحماية :

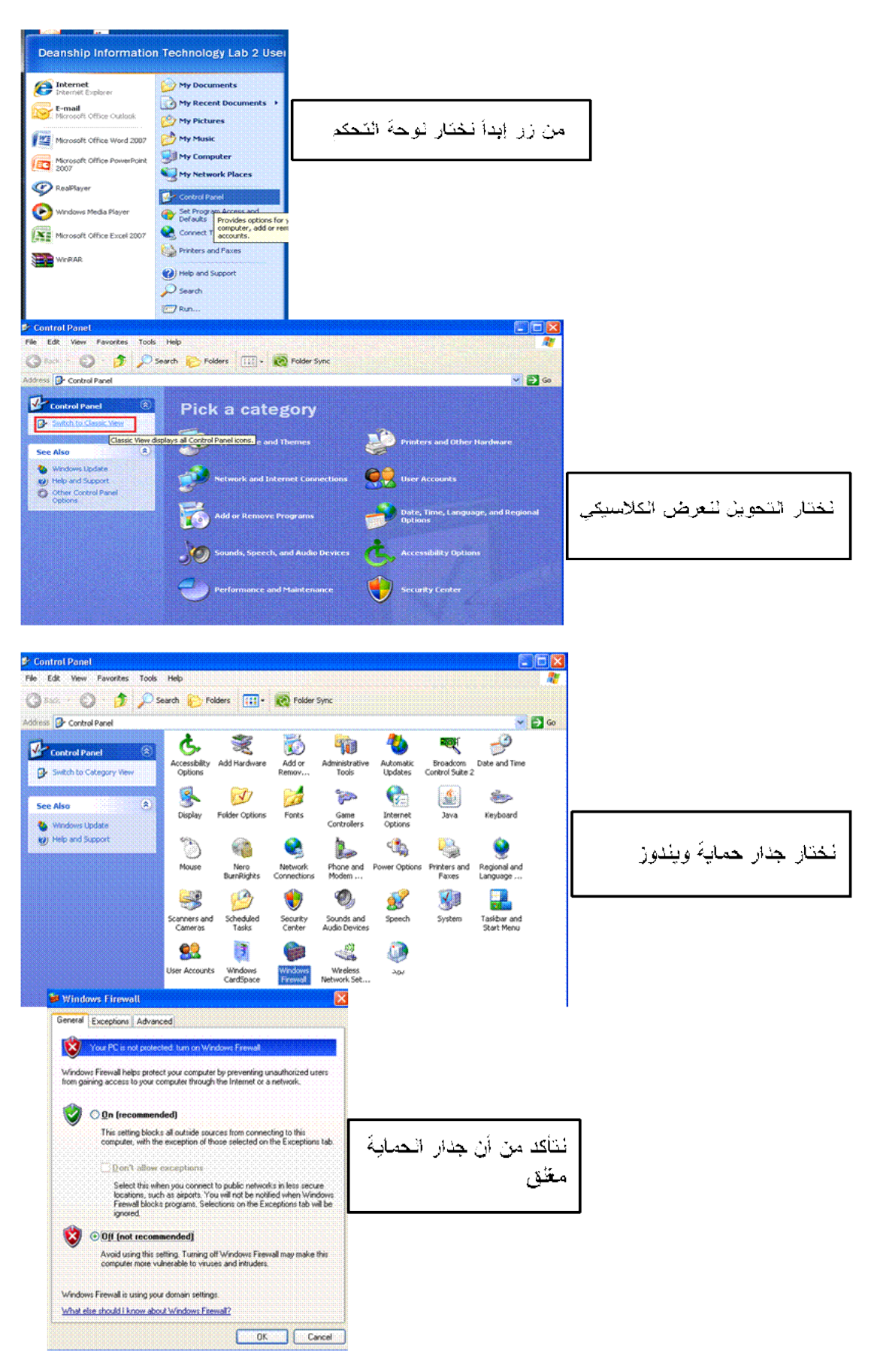